# MyEHC Records patient portal

MyEHC Records, Encompass Health's patient portal, provides quick and easy access to clinical information associated with your Encompass Health rehabilitation services.

#### **Powered by HealtheLife, MyEHC Records allows you to access:**

- Physician documentation
- A subset of therapy documentation
- Clinical summary
- Discharge summary
- Advanced directives (if provided to Encompass Health)
- Laboratory results
- Patient education notes
- Discharge instructions
- Scheduled outpatient therapy appointments (if applicable)

# **How do I sign up for MyEHC Records?**

- 1. Visit **<myehcrecords.iqhealth.com/self-enroll>** to register.
- 2. Complete the enrollment steps outlined on the registration page. You will be asked to enter identifying information to establish your account. The **MyEHC Records Site Code** identifier is located on your **Patient Discharge Instructions**.
- 3. To verify your account, MyEHC Records will send you a six-digit verification code via email.
- 4. Remember your username and password, as you will need to use them each time you log in to the patient portal.

When logged in to the patient portal, you will be able to view, download and print available information from your records. Once registered, you can access the portal from a web browser or using the MyEHC Records HealtheLife App, available on the Apple App Store or Google Play Store.

## **What if I need assistance registering?**

Email **[MyEHCRecords@encompasshealth.com](mailto:myehcrecords@encompasshealth.com?subject=myEHC Records Patient Portal)** if you have questions or need assistance registering.

If you have questions regarding the clinical information on your MyEHC Records patient portal or you need to request a complete copy of your Encompass Health rehabilitation medical record, please contact your local Encompass Health hospital and ask for the health information department.

### **Connecting MyEHC Records HealtheLife to Apple's Health app**

If you use an Apple mobile device like an iPhone, iPad or Apple Watch, you can use Apple's Health app to access your health information from MyEHC Records. To get started, open the Health app and click on Health Data at the bottom of the page. From there, click on Health Records and then Get Started. Search

for "Encompass Health" and use your MyEHC Records portal username and password to sign in.

This creates a one-way connection that allows you to use Apple's Health app to access your medical information from MyEHC Records.

#### **Privacy policy and website use**

Encompass Health Corporation and its subsidiaries and affiliates ("Encompass Health" or "we") understands that you care about how we collect, use, and share information when you interact with our websites, email, social media sites/handles, and other online services (our "Services"), and we value the trust you place in us. Visit **[encompasshealth.com/privacy-policy](https://encompasshealth.com/privacy-policy)** to view our complete Privacy Policy.

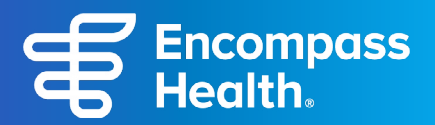

©2021:Encompass Health Corporation:W81243